# SMS HTTP API User Guide

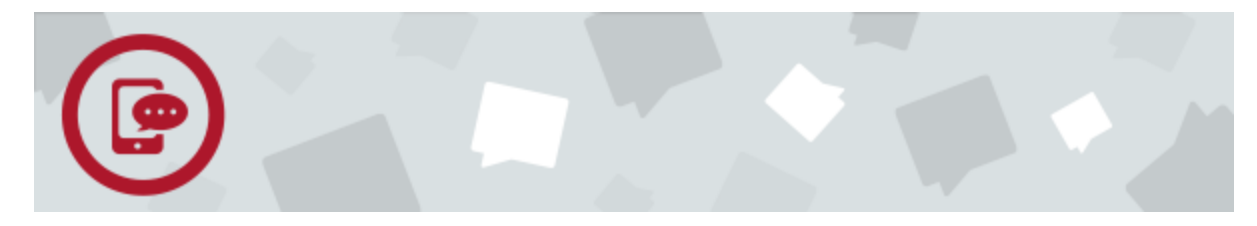

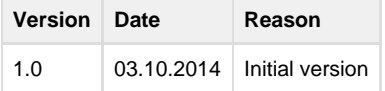

- [Overview](#page-0-0)
	- [Get Started](#page-0-1)
		- [Sign Up](#page-0-2)
		- [Validate Account](#page-1-0)
		- [Log In](#page-1-1)
		- [Buy SMS Plan](#page-1-2) [Get API Key and API Secret](#page-1-3)
		- [Add Sender Number](#page-1-4)
- [Prepare to Send SMS](#page-1-5)
	- Prepare Message Content (Body)
		- [Example: Text SMS Request](#page-2-1)
	- [Two Methods for Authenticating HTTP API Requests](#page-2-2) 
		- [Method 1: Authorization Header](#page-2-3)
			- [Generate Signature](#page-3-0)
				- [Method 1: Submit HTTP POST Request](#page-4-0)
					- [Method 1 Example: HTTP POST Request](#page-4-1)
		- [Method 2: URL-Encoded Query-String Parameter](#page-5-0)
			- [Method 2: Submit HTTP POST Request](#page-5-1)
				- [Method 2 Example: HTTP POST Request](#page-5-2)
- [Send SMS](#page-6-0)
	- [Maximum Length](#page-6-1)
	- [Response Parameters](#page-6-2)
		- [Response Example \(Success\)](#page-7-0)
			- [Response Example \(Failure\)](#page-7-1)
	- [Concatenated Messages](#page-7-2)
- [HTTP Error Codes](#page-8-0)
	- [HTTP Error Response Parameters](#page-8-1)
	- **[HTTP Error Example](#page-8-2)**
	- [HTTP Error Code List](#page-8-3)
	- [HTTP API Authentication Error Code Examples](#page-9-0)

## <span id="page-0-0"></span>**Overview**

This document describes the M800 SMS HTTP API for the purpose of integrating SMS into your applications and web systems. The M800 HTTP API is simple and easy to integrate into applications written in almost any programming language, because most languages have built-in support for making HTTP requests. SMS messages are sent to our servers in the same way that a user submits a website form (POST).

M800's HTTP API is used for one-way messaging only; the API supports HTTP POST requests for submitting messages. The Client issues an HTTP POST request to the M800 HTTP API with a list of required parameters. Then, M800 sends you an HTTP Response that indicates the validity of the transaction. HTTP persistent connections can be used to reduce connection overhead for increased message throughput.

## <span id="page-0-1"></span>**Get Started**

<span id="page-0-2"></span>**Sign Up**

- 1. Go to [www.m800.com.](http://www.m800.com./)
- 2. Click Login/Sign Up.
- 3. Complete the form by choosing a username and password. The password must be at least eight characters long and must contain both
- numbers and letters.
- 4. Click **Sign Up**.

### <span id="page-1-0"></span>**Validate Account**

Once you have chosen your username and password, you will receive a confirmation email. Click the **Active Now** button in the email to complete the process of validating and setting up your M800 account.

## <span id="page-1-1"></span>**Log In**

Log in with your username and password (the page defaults to the [M800 Dashboard\)](http://www.m800.com/services/sms).

- If you forget your password, click the Forgot Password link to reset your password.
- If you forget your username, contact support by live chat or email support@M800.com.

### <span id="page-1-2"></span>**Buy SMS Plan**

- 1. From the left-hand side of your [M800 Dashboard](http://www.m800.com/services/sms), click **SMS** > **Home** > **Buy**.
- 2. Select the plan you want, and then click **Proceed to Checkout**.
- 3. Check the box to agree to the M800 Service Terms and Conditions, and click **Confirm**.
- 4. Enter your payment information. If you choose to pay by credit card, your details will be stored in our system to make it easy for you purchase additional products and numbers in the future.

## <span id="page-1-7"></span><span id="page-1-3"></span>**Get API Key and API Secret**

You must purchase an SMS plan before you can get your API key and API secret.

- 1. From the left-hand side of your [M800 Dashboard](http://www.m800.com/services/sms), click **SMS** > **API Info**.
- 2. The Dashboard automatically displays your API key and API secret.

## <span id="page-1-6"></span><span id="page-1-4"></span>**Add Sender Number**

A sender number is the number that displays when you send an SMS message. You can add up to five sender numbers to your SMS-enabled M800 account.

#### **Notes**

- You must purchase an SMS plan before you can add a sender number.
- You must have at least one verified sender number before using the SMS HTPP API to send messages.
- Due to provider/operator issues, the sender number may not be displayed in the target phone.
- 1. From the left-hand side of your [M800 Dashboard](http://www.m800.com/services/sms), click **SMS** > **Source Addresses**.
- 2. Click the **Add New Number** button.
- 3. Select your country, enter a mobile number, and then click **Confirm**.
- 4. When you receive your verification code, enter the code in the pop-up window and click **Confirm** to begin using your sender number.

## <span id="page-1-5"></span>**Prepare to Send SMS**

The following section will guide you through the process of being able to send SMS messages through M800's API by submitting an authenticated HTTP POST request. This section includes instructions for the two methods of authentication:

1. [Authorization header](#page-2-4)

2. [URL-encoded query-string parameter](#page-5-3)

### <span id="page-2-0"></span>**Prepare Message Content (Body)**

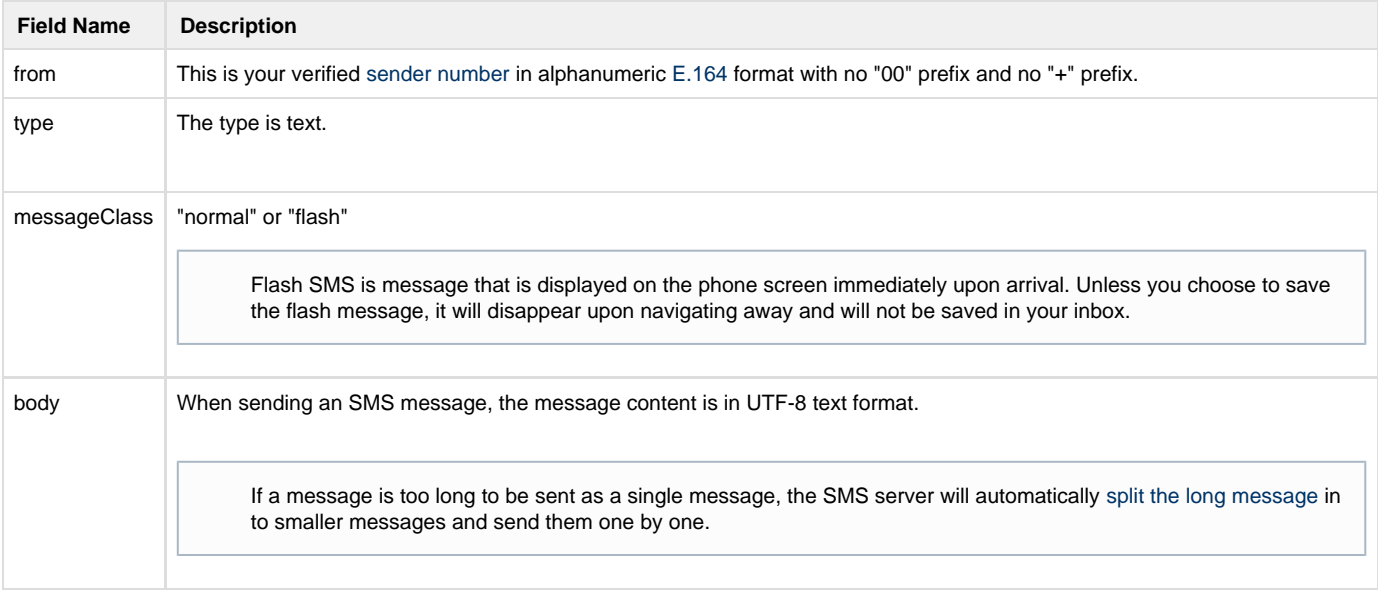

#### <span id="page-2-1"></span>**Example: Text SMS Request**

```
 {
     "from": "85291111111",
     "type": "text",
     "messageClass": "normal",
     "body": "This a test SMS."
}
```
### <span id="page-2-2"></span>**Two Methods for Authenticating HTTP API Requests**

All requests require your API credentials. There are two methods for sending your API credentials with HTTP API requests:

- 1. Authorization header (more secure)
- 2. URL-encoded query-string parameter (less secure)

#### <span id="page-2-4"></span><span id="page-2-3"></span>**Method 1: Authorization Header**

Using an authorization header is the most secure way to send your signature with an HTTP API request, because the API secret is hidden in the signature. M800 requires the following format for adding your API key and MD5 signature into the authorization header:

```
Authorization: MAAIISDK10 key="{apiKey}", nonce="{nonce}", signature="{signature}"
```
- Use an [MD5 generator](#page-3-1) to obtain the MD5 hash for the Content-Md5 header.
- Once you've obtained the MD5 hash, use an SHA-256 HMAC generator to obtain the signature for the authorization header.
- The nonce is usually a number that is supplied by the developer. The developer should ensure the uniqueness of the nonce. If a nonce is reused, the request will be rejected.

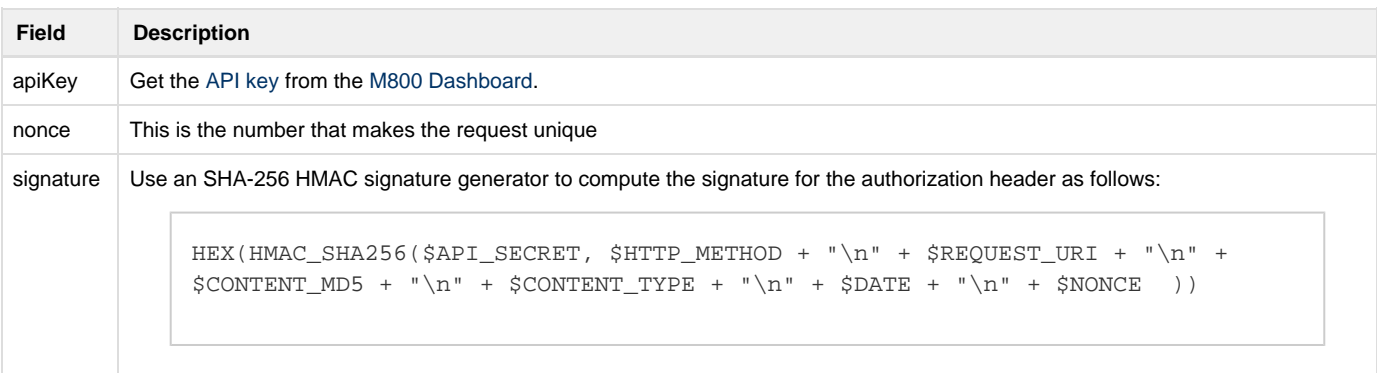

#### <span id="page-3-0"></span>**Generate Signature**

<span id="page-3-1"></span>Use the following steps generate a signature:

- 1. Go to an MD5 generator tool, such as <http://www.miraclesalad.com/webtools/md5.php>, to generate the MD5 hash for the Content-Md5 header.
- 2. Enter the message content (body) into the tool to generate the MD5 hash (JSON payload), as shown below in the following example:

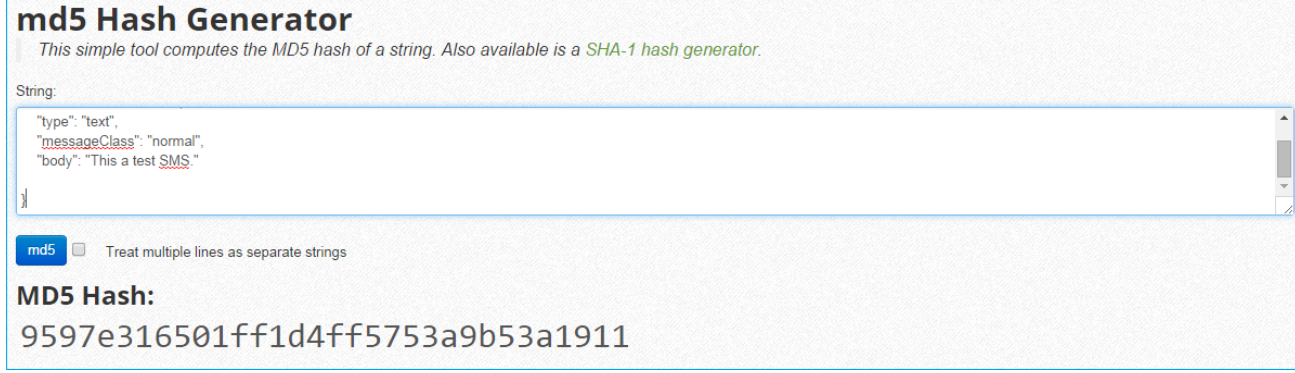

3. Go to an SHA-256 HMA generator tool, such as [http://jetcityorange.com/hmac/.](http://jetcityorange.com/hmac/) Enter the HTTP method, URI, MD5 hash, and body content type into the tool in order to generate the SHA-256 HMAC signature, as shown below in the following example:

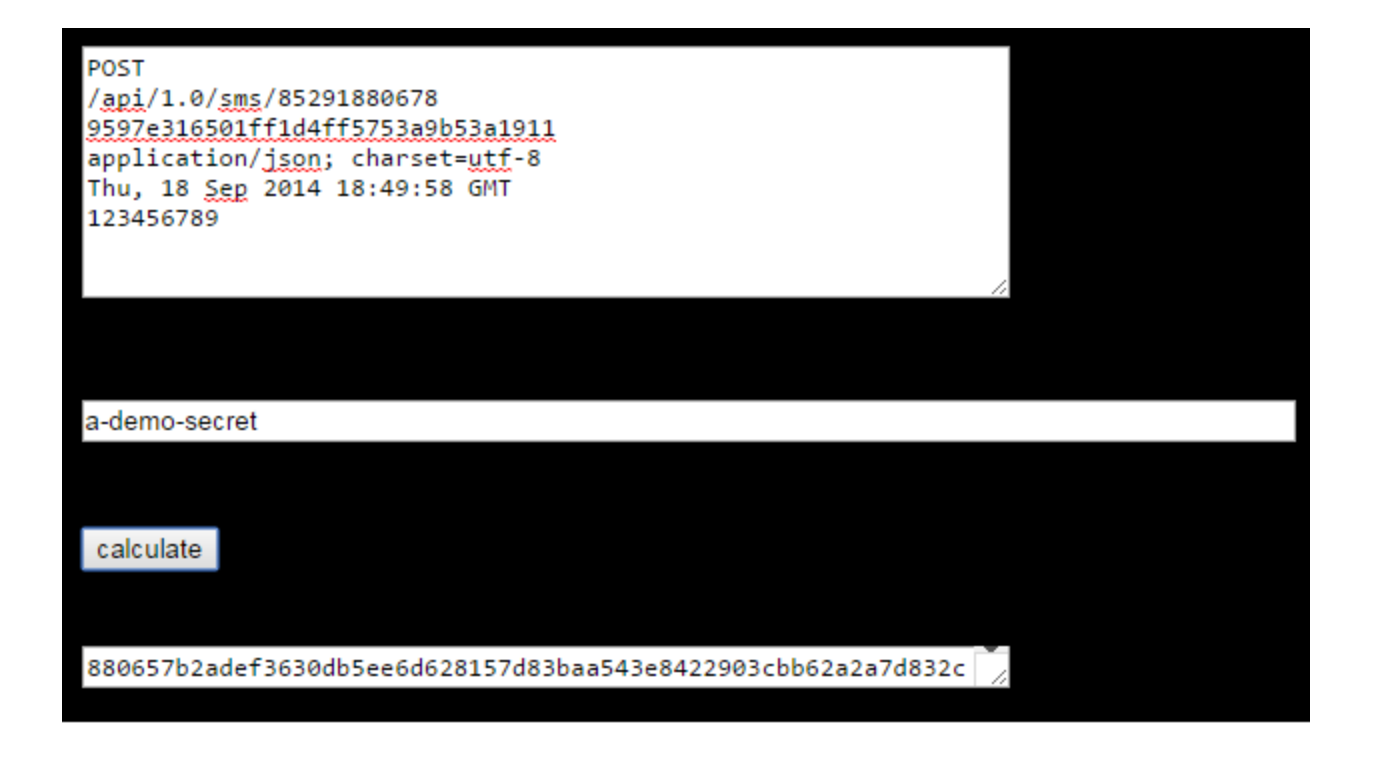

#### <span id="page-4-0"></span>**Method 1: Submit HTTP POST Request**

Once the authentication is ready, the HTTP POST request should contain the following information, which includes five headers (Content-Md5, Content-Type, Content-Length, X-M-Date, and Authorization):

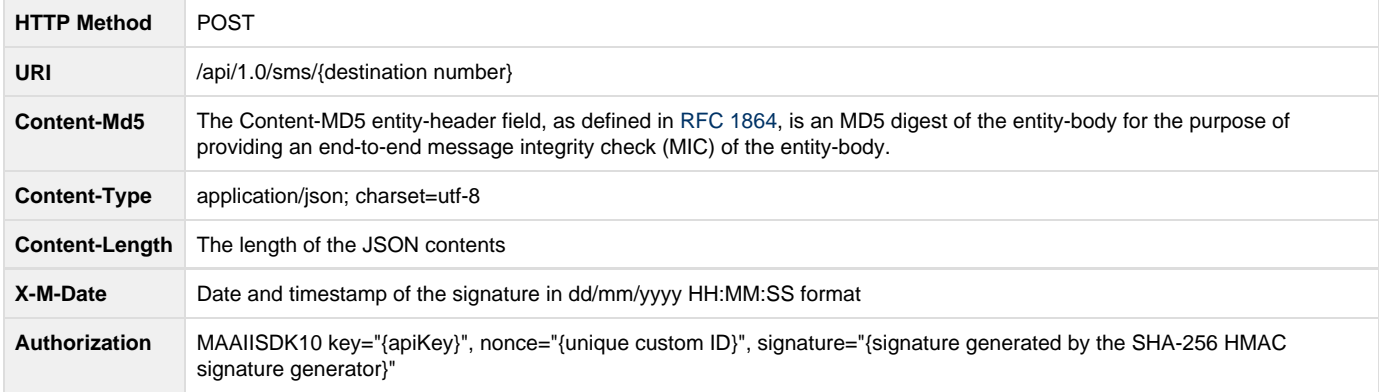

<span id="page-4-1"></span>**Method 1 Example: HTTP POST Request**

```
POST /api/1.0/sms/85261111111 HTTP/1.0
Content-Md5: 9597e316501ff1d4ff5753a9b53a1911
Content-Type: application/json; charset=utf-8
Content-Length: 115
X-M-Date: Thu, 18 Sep 2014 18:49:58 GMT
Authorization: MAAIISDK10 key="a-demo-key", nonce="123456789",
signature="880657b2adef3630db5ee6d628157d83baa543e8422903cbb62a2a7d832ccb51"
{
     "from": "85291880678",
     "type": "text",
     "messageClass": "normal",
     "body": "This is a test."
}
```
#### <span id="page-5-3"></span><span id="page-5-0"></span>**Method 2: URL-Encoded Query-String Parameter**

Using a URL-encoded query-string parameter is the least secure way to send your signature with an HTTP API request, because the API secret is exposed in the URL. Other end users can easily use the API, because the authentication details are specified in the URL when sending a request.

With this method, the API key and secret are specified in the query string.

The URL with authentication is:

```
https://api.m800.com/api/1.0/sms/{destination
number}?apiKey={a-demo-key}&apiSecret={a-demo-secret}
```
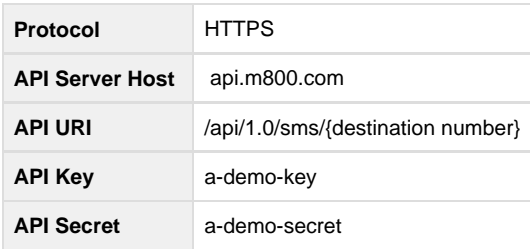

#### <span id="page-5-1"></span>**Method 2: Submit HTTP POST Request**

Once the authentication is ready, the HTTP POST request can be submitted as follows:

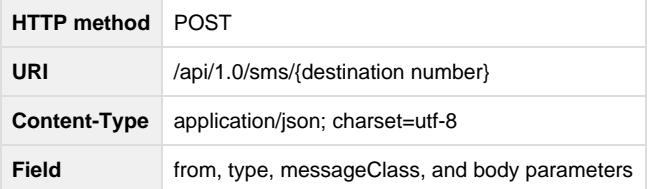

<span id="page-5-2"></span>**Method 2 Example: HTTP POST Request**

```
POST /api/1.0/sms/85261111111?apiKey=a-demo-key&apiSecret=a-demo-secret HTTP/1.0
Content-Md5: 9597e316501ff1d4ff5753a9b53a1911
Content-Type: application/json; charset=utf-8
Content-Length: 110
X-M-Date: Thu, 18 Sep 2013 18:49:58 GMT
{
     "from": "85291880678",
     "type": "text",
     "messageClass": "normal",
     "body": "This is a test."
}
```
## <span id="page-6-0"></span>**Send SMS**

If you are planning on sending more than 20 messages per minute, we recommend that you make use of HTTP persistent connections to avoid TCP connection overhead for every submission. For achieving even higher throughputs such as above 10 per second, HTTP pipelining provides support for asynchronous requests and responses.

## <span id="page-6-1"></span>**Maximum Length**

The maximum length of each SMS message depends on the encoding and the destination country. For [long messages,](#page-7-3) we allow a maximum of five segments per message.

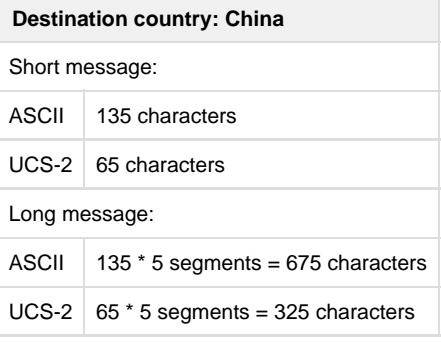

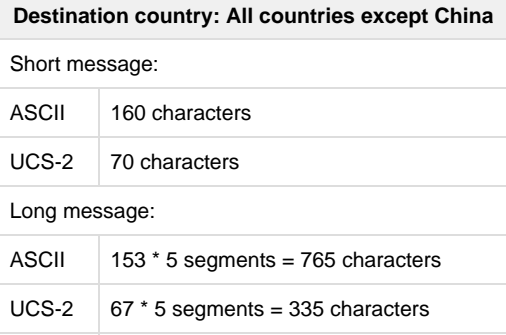

## <span id="page-6-2"></span>**Response Parameters**

Body Content Type: application/json; charset=utf-8

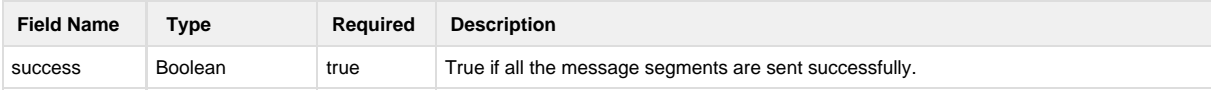

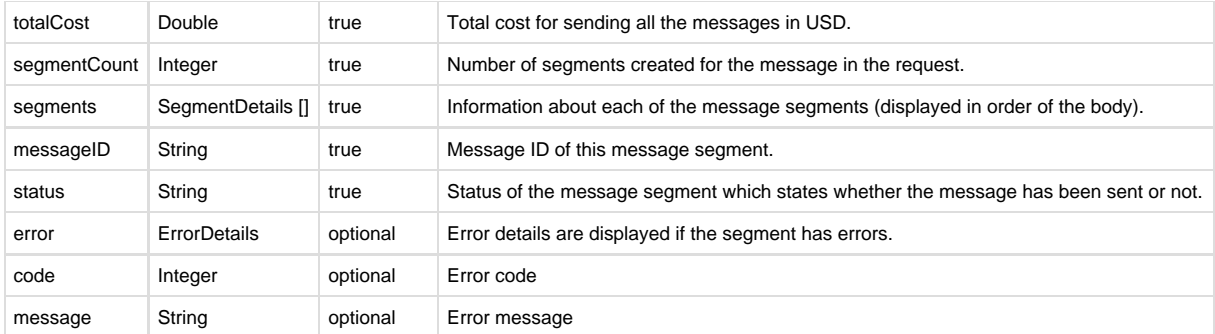

#### <span id="page-7-0"></span>**Response Example (Success)**

```
{
     "success": true,
     "totalCost": 0.05,
     "segmentCount": 1,
     "segments": [{
         "messageId": "456123",
         "status": "SENT"
     }]
}
```
#### <span id="page-7-1"></span>**Response Example (Failure)**

```
{
     "success": false,
     "totalCost": 0.00,
     "segmentCount": 1,
     "segments": [{
         "messageId": "456123",
          "status": "FAIL",
         "error": {
              "code": 10001,
              "message": "SMSC is Down."
         }
     }]
}
```
### <span id="page-7-3"></span><span id="page-7-2"></span>**Concatenated Messages**

For incoming messages that exceed the maximum length allowed for the destination country, the sending carrier will break up the message behind the scenes before delivering it. M800's SMS server will treat the segmented message as separate incoming messages and deliver them to your application in the order we receive them.

Concatenated messages are billed by the number of individual SMS messages used. For example, if you send a 459 character message, you will be charged for three SMS messages.

## <span id="page-8-0"></span>**HTTP Error Codes**

HTTP error codes are returned before and after each SMS request.

## <span id="page-8-1"></span>**HTTP Error Response Parameters**

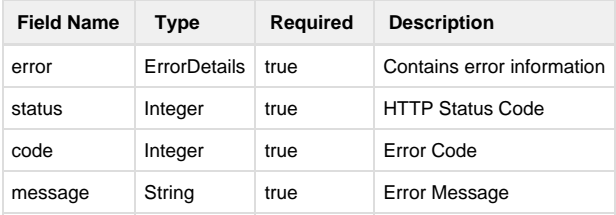

## <span id="page-8-2"></span>**HTTP Error Example**

```
{
    "error": {
    "status":400,
     "code":20000,
     "message":"Bad Request"
    }
}
```
## <span id="page-8-3"></span>**HTTP Error Code List**

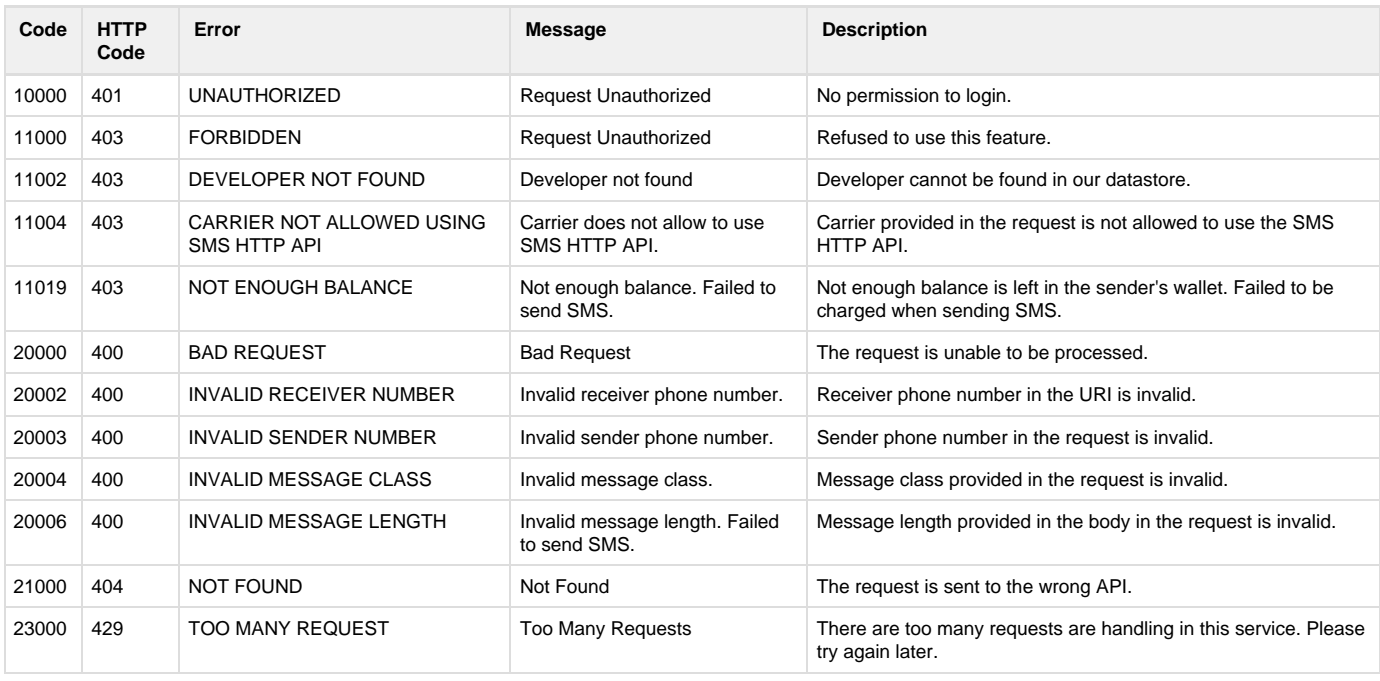

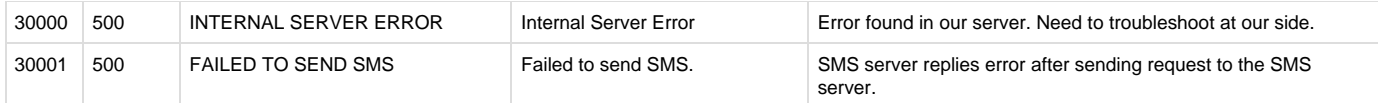

## <span id="page-9-0"></span>**HTTP API Authentication Error Code Examples**

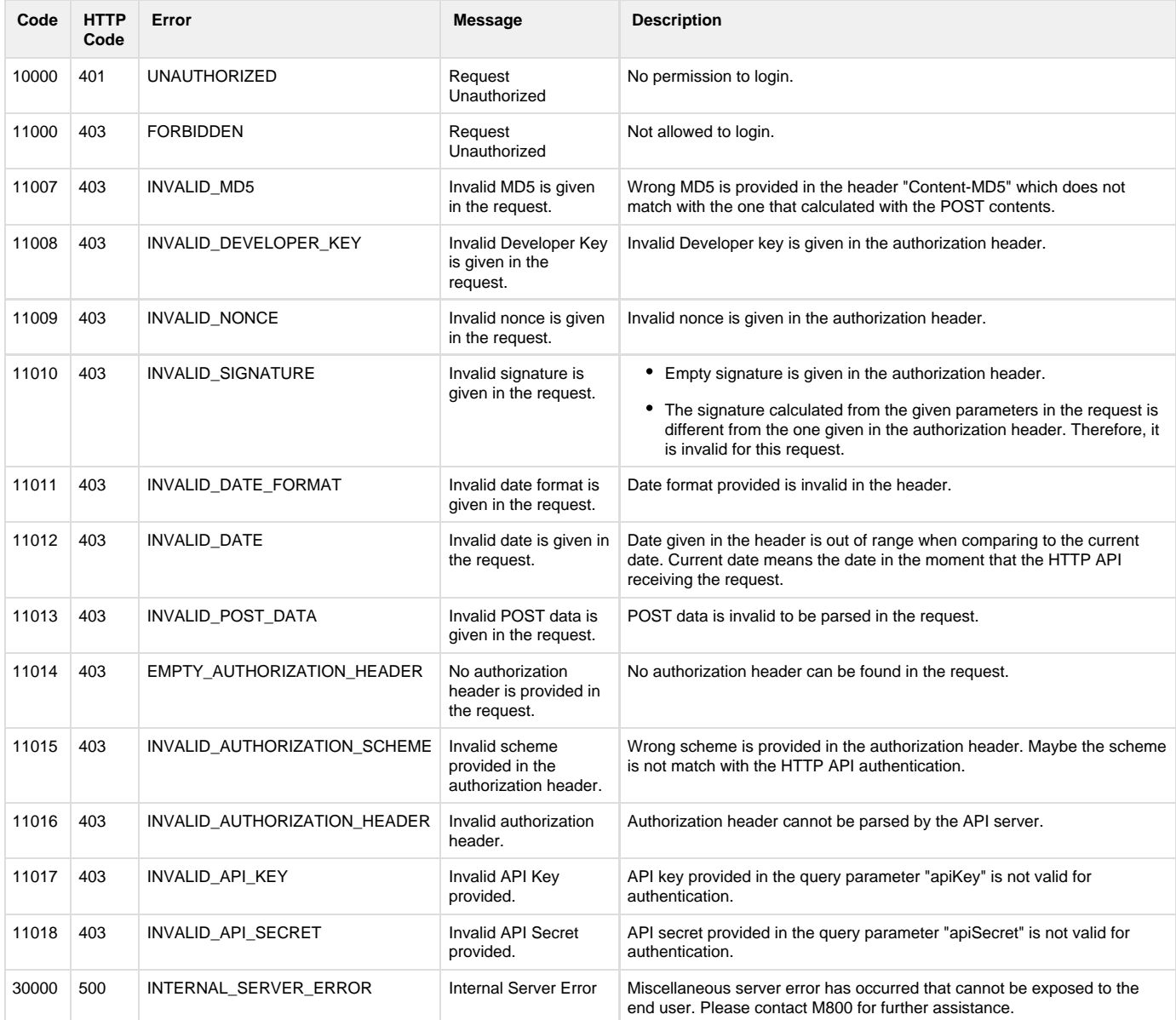